# FORCEPOINT

# NGFW Security Management Center Appliance

#### **Release Notes**

6.5.0 Revision A

#### Contents

- About this release on page 2
- Build number and checksums on page 2
- System requirements on virtualization platforms on page 3
- Compatibility on page 4
- New features on page 4
- Enhancements on page 5
- Resolved issues on page 6
- Install the SMC Appliance on page 7
- Upgrade the SMC Appliance on page 7
- Known issues on page 9
- Find product documentation on page 9

# About this release

This document contains important information about this software release for the Forcepoint NGFW Security Management Center Appliance (SMC Appliance). We strongly recommend that you read the entire document.

The SMC Appliance ships with pre-installed Forcepoint NGFW Security Management Center (SMC) software. The pre-installed SMC includes a Management Server and a Log Server. You can alternatively install the SMC Appliance software on a virtualization platform.

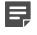

**Note:** The SMC Appliance does not support high-availability for the Management Server or the Log Server.

#### **Build number and checksums**

The build number for SMC 6.5.0 is 10627. This release contains Dynamic Update package 1104.

Use the checksums to make sure that the files downloaded correctly.

To install the SMC Appliance software on a virtualization platform, use the .iso installation file. To upgrade the SMC Appliance, use the .sap file. For more information, see the *Forcepoint Next Generation Firewall Installation Guide*.

smca-6.5.0\_10627.x86\_64.iso

SHA1SUM: 1f142d47a47c7f27fef516a748094e511b721ddc SHA256SUM: 9a04436e43f5eab0ee16649dbb683314d1cc7ddbaaef0e592dc7ed7da70dc348 SHA512SUM: 0e042c5d417a1174198626959a132a3e 88da727d5afb91087da0dd273bf4cd96 702ce1ce0db94835aba1cb1229bbd576 4623ec38f6be710c4f67c19aa29bd123

6.5.0U001.sap

4

```
SHA1SUM:
90942ac1a30f88caf7053943334cb55d1220f1fa
```

SHA256SUM: 02e8926c955690edfdcc9eea2a1906714deabdedfb32578aad9100738a21d1c2

SHA512SUM: 6a3360462f266842aafcae261752e013 1d994e0d66c7d03bb1dee9b914b72a27 a0fc98b3e27deb745e92be9bdbca946e 8238fd011180633f1beca94c12e3535b

# System requirements on virtualization platforms

As an alternative to using the SMC Appliance software on the pre-installed Forcepoint appliance, you can install the SMC Appliance software on a virtualization platform.

**CAUTION:** To protect the privacy of your data, we recommend installing the NGFW Engines, SMC components, or SMC Appliance on a hypervisor that does not host any other virtual machines.

| Component          | Requirement                       |
|--------------------|-----------------------------------|
| Hypervisor         | VMware ESXi version 6.0 or higher |
| Memory             | 8 GB RAM                          |
| Virtual disk space | 120 GB                            |
| Interfaces         | At least one network interface    |

The .iso installation file that is used to install the SMC Appliance software on a virtualization platform is available only for major versions of the SMC Appliance. To install the maintenance version, first install the .iso for the major version, then upgrade to the maintenance version.

# Compatibility

SMC 6.5 can manage all compatible Forcepoint NGFW Engine versions up to and including version 6.5.

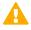

**Important:** Some versions of Forcepoint NGFW have reached end-of-life status. Maintenance releases that contain security updates are no longer provided for Forcepoint NGFW versions that have reached end-of-life status. Even though these Forcepoint NGFW versions are compatible with the SMC, we recommend that you use a Long-Term Support version that is still supported. For more information about the Forcepoint NGFW lifecycle policy, see https://support.forcepoint.com/ProductSupportLifeCycle.

SMC 6.5 is compatible with the following component versions.

- Forcepoint<sup>™</sup> Next Generation Firewall (Forcepoint NGFW) 6.2 or higher
- Stonesoft<sup>®</sup> Next Generation Firewall by Forcepoint (Stonesoft NGFW) 6.0 and 6.1
- McAfee<sup>®</sup> Next Generation Firewall (McAfee NGFW) 5.7, 5.8, 5.9, and 5.10
- Stonesoft Firewall/VPN Express 5.5
- McAfee<sup>®</sup> ePolicy Orchestrator<sup>®</sup> (McAfee ePO<sup>™</sup>) 5.0.1 and 5.1.1
- McAfee<sup>®</sup> Enterprise Security Manager (McAfee ESM) 9.2.0 or higher (9.1.0 CEF only)

## **New features**

This release of the product includes these new features. For more information and configuration instructions, see the *Forcepoint Next Generation Firewall Product Guide* and the *Forcepoint Next Generation Firewall Installation Guide*.

#### **SD-WAN** dashboard

The SD-WAN dashboard makes the software-defined wide area network (SD-WAN) features that are already part of Forcepoint NGFW more visible. The SD-WAN dashboard allows you to monitor SD-WAN features, such as outbound Multi-Link and Multi-Link VPNs, and to view statistics and reports related to SD-WAN features.

#### **Application routing**

You can now apply different NAT rules to traffic, select which VPN traffic uses, and redirect traffic to different proxy servers depending on the network applications detected in the traffic.

#### Route metrics, ECMP, and route monitoring

You can now define multiple static routes to the same destination and apply metrics to the routes. The routes with a lower metric value can be used as backup routes. When you enable the equal-cost multi-path (ECMP) feature on the routes, there is a potential increase in bandwidth as traffic is balanced between the routes. In addition, you can use probes to monitor the status of a route. If a route is unavailable, the route is removed from the routing table and traffic is automatically sent over another route.

#### **Enhancements**

This release of the product includes these enhancements.

#### Enhancements in SMC version 6.5.0

| Enhancement                                                                  | Description                                                                                                    |  |
|------------------------------------------------------------------------------|----------------------------------------------------------------------------------------------------|--|
| Viewing log data on the<br>SMC Appliance command<br>line                     | A new option "log-view" for the smca-system command line tool allows you to view the contents of log files in the SMC Appliance log data directory /var/log and in any of its subdirectories.                                                                                                    |  |
| Audit data storage                                                           | For new installations, audit data is stored on its own partition.                                                                                                    |  |
| Integrated User ID Service<br>on NGFW Engines                                | You can now use the Integrated User ID Service on the NGFW Engines to provide transparent user identification for access control by user. The Integrated User ID Service is primarily meant for demonstration purposes and proof-of-concept testing of user identification services.                                                                 |  |
| LDAP authentication for<br>administrators                                    | You can now authenticate administrators using simple password authentication against integrated external LDAP databases.                                                                                                    |  |
| VPN tunnels can remain established                                           | You can now set specific VPN tunnels to always remain established even when no traffic is sent through the VPN tunnel.                                                                                                    |  |
| Improved sorting options in the Home view                                    | You can now organize Active Alerts by Severity and Type, and organize User Behavior Events by Activity, User, User Alert Check Type, User Alert, and Severity.                                                                                                    |  |
| IPv6 support for DHCP relay                                                  | You can now use DHCP relay on interfaces that have IPv6 addresses.                                                                                                    |  |
| Node-initiated contact to<br>Management Server for<br>clustered NGFW Engines | Firewall Clusters and Master NGFW Engines in the Firewall/VPN role now support node-initiated contact to the Management Server. The clustered NGFW Engine opens a connection to the Management Server and maintains connectivity.                                                                                                    |  |
| More precise controls for<br>endpoint use                                    | You can now define which VPN endpoints can communicate with each other, and how the endpoints are used in a Multi-Link configuration.                                                                                                    |  |
| Dynamic routing with active-active clustering                                | You can now use dynamic routing in Firewall Clusters that use load-balancing mode. In load-balancing mode, all nodes in the cluster are online at the same time and traffic is balanced between the nodes, increasing performance for inspection and VPN traffic.                                                                                    |  |
| Support for ECA Evaluation deployment                                        | It is now easier to deploy the Endpoint Context Agent to a limited set of users for evaluation. The ECA client and all necessary certificates can be downloaded from the ECA Evaluation web application and installed on endpoints. For details, see Knowledge Base article 16193.                                                                   |  |
| Dynamic elements specific to cloud platforms                                 | You can use a specific naming scheme with Domain Name elements in Access rules to run a script on the NGFW Engine that resolves dynamic element names specific to a cloud platform to IP addresses. The IP addresses are resolved through API calls rather than regular network DNS queries. For more information, see Knowledge Base article 16290. |  |

# **Resolved issues**

These issues are resolved in this release of the product. For a list of issues fixed in a previous release, see the Release Notes for the specific release.

| Description                                                                                                    | Issue number |  |
|----------------------------------------------------------------------------------------------------|--------------|--|
| When a Top Rate type of Report Section summary contains two Report Items, the PDF output might be unreadable because the Top Limit is applied on the Y-axis. The X-axis labels might become unreadable because of this layout problem. If the same information is presented in a table, there might be readability issues as well. |              |  |
| An expression element that includes both IPv4 and IPv6 addresses might not work as expected.                                                                                                    |              |  |
| It is not possible to drag and drop a filter from the Logs view in one tab to the Logs view in another tab.                                                                                                    |              |  |
| When the Allow Pre-Shared Key Authentication with IKEv1 option is selected on the IPSec Client tab in a VPN Profile, policy installation fails if a mobile VPN that uses the profile has an SSL VPN tunnel enabled for the endpoint.                                                                                               |              |  |
| When the same subnet is reachable through several routes, policy validation does not show a warning about the routing configuration.                                                                                                    |              |  |
| If you use an export banner to add customized text to the beginning of the XML file for element exports, and the end of the export banner contains special characters, the importing of the elements might fail.                                                                                                    |              |  |
| When you enable file filtering only in the Access rules of a sub-policy, file filtering is not enabled in the main policy.                                                                                                    |              |  |
| The certificate that the NGFW Engine uses to connect to McAfee Logon Collector (MLC) is not updated automatically even though the certificates in the SMC and MLC are updated.                                                                                                    |              |  |
| When editing a policy in an environment that has multiple administrative Domains, you might get an error if you use type-ahead search to add an element.                                                                                                    |              |  |
| When you validate a policy, the validation incorrectly marks rules as unreachable if the rule is in a sub-policy and has the Continue action.                                                                                                    |              |  |
| When a new VPN tunnel is successfully added to the configuration, the tunnel might not be shown in the Tunnels pane in the Home view until the Management Server is restarted.                                                                                                    |              |  |
| External SMC authentication using a Windows Network Policy Server (NPS) does not work if the Active Directory server and the NPS server are separate servers, and the Management Server must connect to the NPS using a different IP address.                                                                                      |              |  |
| The setting for the password policy option "Only One Logon Session for Each User" is disregarded by the SMC Appliance. By default, the option is disabled. If installed in FIPS mode, the option is enabled.                                                                                                    | SMC-13579    |  |
| If you export an iOS VPN configuration profile, the exported configuration does not include the contact address of the VPN endpoint.                                                                                                    | SMC-14304    |  |
| An incorrect filter expression is created if the criteria includes a Group element.                                                                                                    | SMC-15988    |  |
| When selecting a mix of different NGFW Engine element types in the Home view, pending changes for all managed elements are shown.                                                                                                    |              |  |

# **Install the SMC Appliance**

Use these high-level steps to install the SMC Appliance.

For detailed information about installing the SMC Appliance and the NGFW Engines, see the *Forcepoint Next Generation Firewall Installation Guide*. All guides are available for download at https://support.forcepoint.com/Documentation.

#### **Steps**

- 1) Turn on the SMC Appliance.
- 2) Select the keyboard layout for accessing the SMC Appliance on the command line.
- Accept the EULA.
- Enter the account name and password.
   For credential requirements, see the Forcepoint Next Generation Firewall Installation Guide.
- 5) Make your security selections.
- 6) Complete the network interface and network setup fields.
- 7) Enter a host name for the Management Server.
- 8) Select the time zone.
- 9) (Optional) Configure NTP settings.
- 10) After the SMC Appliance has restarted, install the Management Client. You can use Java Webstart or install the Management Client from a file to allow remote access to the SMC. Java Web Start is enabled by default on the Management Server that is pre-installed on the SMC Appliance.
- 11) Import the licenses for all components.You can generate licenses at https://stonesoftlicenses.forcepoint.com.
- 12) Create the NGFW Engine elements, then install and configure the NGFW Engines.

# **Upgrade the SMC Appliance**

Use an upgrade patch to upgrade the SMC Appliance from a previous version to version 6.5.0.

There are two kinds of SMC Appliance patches:

Hotfix patches include improvements and enhancements for the current SMC Appliance version.
 Hotfix patch files use the letter P as a separator between the version number and the patch number. Example: 6.5.1P001

Upgrade patches upgrade the SMC Appliance to a new version.
 Upgrade patch files use the letter U as a separator between the version number and the patch number.
 Example: 6.5.1U001

We recommend checking the availability of SMC Appliance patches regularly, and installing the patches when they become available. For detailed information about installing SMC Appliance patches, see the *Forcepoint Next Generation Firewall Installation Guide*.

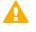

**CAUTION:** Before upgrading the SMC Appliance from version 6.2.0, install the 6.2.0P001 patch. For more information, see Knowledge Base article 14168.

- SMC 6.5 requires an updated license.
  - If the automatic license update function is in use, the license is updated automatically.
  - If the automatic license update function is not in use, request a license upgrade on our website at https://stonesoftlicenses.forcepoint.com. Activate the new license using the Management Client before upgrading the software.
- The SMC Appliance must be upgraded before the NGFW Engines are upgraded to the same major version.
- Upgrading is supported from SMC versions 6.2.0 6.2.5, 6.3.0 6.3.8, and 6.4.0 6.4.5.
- If you configured SNMP for the SMC Appliance before upgrading to version 6.4.0 or higher, you must configure SNMP again.

#### Steps

- 1) Log on to the SMC Appliance.
- 2) To check for available upgrade patches, enter the following command:

sudo ambr-query -u

3) To load the patch on the SMC Appliance, enter the following command:

sudo ambr-load 6.5.0U001

If you downloaded the patch and transferred it to the SMC Appliance, append the load command with the -f option and specify the full path to the patch file. Example:

sudo ambr-load -f /var/tmp/6.5.0U001.sap

4) To install the patch on the SMC Appliance, enter the following command:

```
sudo ambr-install 6.5.0U001
```

The installation process prompts you to continue.

5) Enter Y.

#### Result

The installation process restarts the appliance and installs the patch. When the upgrade is finished, the appliance restarts. The appliance is now running SMC Appliance 6.5.0.

## **Known issues**

For a list of known issues in this product release, see Knowledge Base article 16274.

### **Find product documentation**

On the Forcepoint support website, you can find information about a released product, including product documentation, technical articles, and more.

You can get additional information and support for your product on the Forcepoint support website at <a href="https://support.forcepoint.com">https://support.forcepoint.com</a>. There, you can access product documentation, Knowledge Base articles, downloads, cases, and contact information.

#### **Product documentation**

Every Forcepoint product has a comprehensive set of documentation.

- Forcepoint Next Generation Firewall Product Guide
- Forcepoint Next Generation Firewall online Help

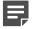

**Note:** By default, the online Help is used from the Forcepoint help server. If you want to use the online Help from a local machine (for example, an intranet server or your own computer), see Knowledge Base article 10097.

Forcepoint Next Generation Firewall Installation Guide

Other available documents include:

- · Forcepoint Next Generation Firewall Hardware Guide for your model
- Forcepoint NGFW Security Management Center Appliance Hardware Guide
- Forcepoint Next Generation Firewall Quick Start Guide
- Forcepoint NGFW Security Management Center Appliance Quick Start Guide
- Forcepoint NGFW SMC API Reference Guide
- Stonesoft VPN Client User Guide for Windows or Mac
- Stonesoft VPN Client Product Guide

© 2018 Forcepoint Forcepoint and the FORCEPOINT logo are trademarks of Forcepoint. Raytheon is a registered trademark of Raytheon Company. All other trademarks used in this document are the property of their respective owners.